boolebox

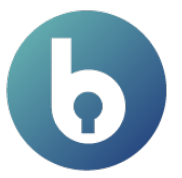

# **File Encryptor<br>for OneDrive® & SharePoint®**

Features and Characteristics

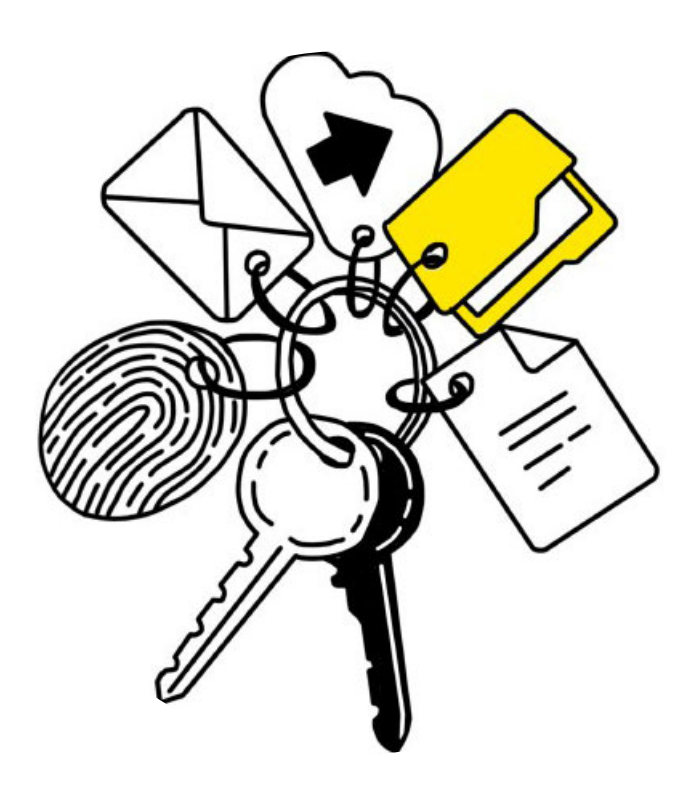

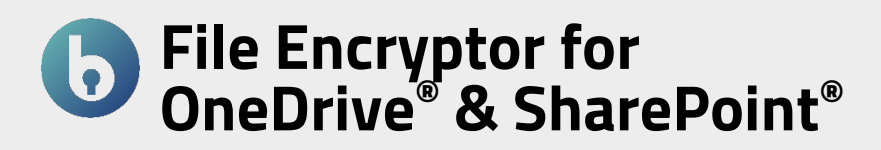

The file protection app on **OneDrive® & SharePoint®** allows you to take advantage of all the security offered by **boolebox** military encryption without giving up your usual repository.

Directly from within your Microsoft account, you can encrypt both the files in your OneDrive personal area and those saved on the SharePoint site.

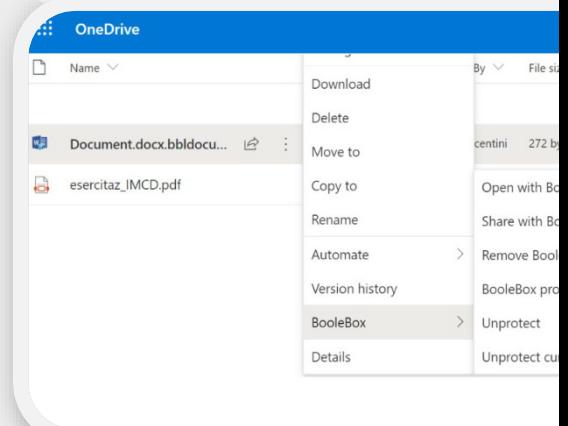

## The most important features

## • **AES 256-bit encryption**

All files and folders that are protected with File Encryptor for OneDrive & SharePoint are encrypted with an AES 256-bit encryption key.

## • **Secure sharing**

#### **.bbe**

You can share this type of encrypted file with **boolebox** via the OneDrive and/or SharePoint sharing tool. In order to access the shared file, the recipients must be users who have a File Encryptor for OneDrive & SharePoint license.

To share files with the .bbe extension with users without the File Encryptor license for OneDrive & SharePoint, you will need to decrypt the file and then share it.

## **.bbl**

You can share this type of file, via the OneDrive and/or SharePoint sharing tool, even with users who do not have a File Encryptor for OneDrive & SharePoint license if allowed by the company policy.

## • **Classification**

To encrypt files with **boolebox**, you need to choose the level of protection to apply to the file and/or folder by selecting the most appropriate one for that specific file from the classification rules set by your company. All users included within that particular classification will be able to access the files in the manner provided.

## • **Revoke sharing**

At any time, you can revoke a sharing by decrypting the .bbl file and also revoking the Microsoft sharing: your file will be deleted from both the classification and the shared files.

• **Personal Key**

If you want to manually encrypt files and folders, you can set your own encryption keys if included in the classification tag used to encrypt them.

#### • **Access by fingerprint**

You have the option to set up access to shared files/folders via fingerprint for the recipient if it is provided in the classification tag used to encrypt them (which must use our native mobile Apps for iOS and Android).

• **Manual encryption**

You can manually encrypt and decrypt files and folders located in your SharePoint and

## **SECURITY TIPS**

OneDrive libraries using company established classification rules.

• **Automatic encryption**

You can automatically encrypt files and/or folders located in your SharePoint and OneDrive libraries via rules set up by your company (in the DLP section of the Dashboard).

*If you want to delete a .bbl file permanently, you must first decrypt it to delete the sharing made via boolebox and then delete it.* 

## Use cases

#### **PROTECTED FILES ON ONEDRIVE and SHAREPOINT**

If your business uses tools such as ONEDRIVE® & SHAREPOINT®, with File Encryptor you can protect both the files in your OneDrive® personal area and those saved in the SharePoint® libraries without having to move them.

You can choose between 2 protection modes:

- 1. You can keep files on OneDrive or SharePoint but ENCRYPTED (with .bbe extension) and therefore accessible only to you or to whomever you grant permissions.
- 2. You can keep only one link (a sort of placeholder with the .bbl extension) within OneDrive or SharePoint and move the actual file to the Secure File Manager application (in a classified folder), always encrypted.

## **SECURITY TIPS**

*Using this second mode, you can have the convenience of continuing to use tools you already know (Microsoft) without having to store your files on Microsoft's cloud servers. If you are using the On-Premise version of boolebox, your files will be stored on your corporate servers in encrypted mode.*

# Complement with File Encryptor for OneDrive & **SharePoint**

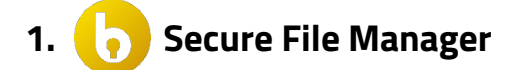

## **Quick permanent deletion**

If you have the Secure File Manager app, you can permanently delete the encrypted file even without decrypting it first: you can delete it from the classified folder within the Secure File Manager.

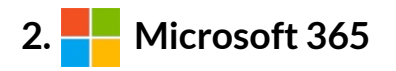

**Editing of encrypted files**

If you have Microsoft 365, our integration allows you to edit files with the .bbl extension directly online, without decrypting them.

# **3. File Encryptor for Windows**

**Editing of encrypted files**

If you have File Encryptor for Windows, you will be able to edit files with the .bbe extension without having to decrypt them.

## **SECURITY TIPS**

*We suggest you use the OneDrive Sync tool to sync the .bbe file with a local folder. By opening them with the File Encryptor Client you can edit them locally while keeping them encrypted.* 

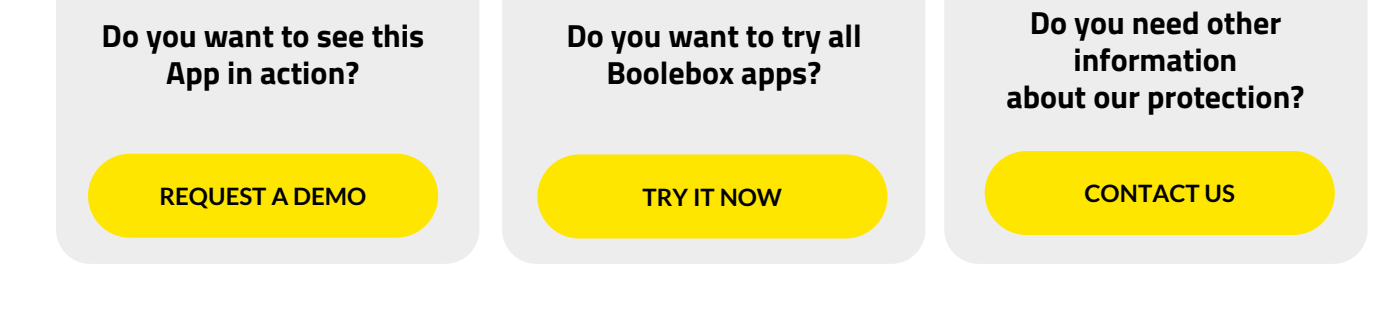

www.boolebox.com

For more information write to: info@boolebox.com